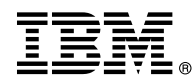

# **8239 Release Notes**

# **Operational Code Version 1.1 8/03/98**

These release notes contain information related to the 8239 Token-Ring Stackable Hub. The major sections are:

- Enhancements
- ∟illia<br>• Fixes
- Known Problems
- Known Frobierns<br>• Current MIB Information
- Carrent MID Information<br>• Where to Go for Information
- Wriere to
- Using the Terminal Interface
- Operating Considerations
- **Derating Considerations**<br>• Updating 8239 Operational Code
- Opdating 0209 Operation<br>• Documentation Changes

For the latest product and documentation updates, check our website at http://www.networking.ibm.com/support.

## **Enhancements**

None with this code release.

### **Fixes**

# **Updating Operational Code**

When 8239 Model 1 code is updated using the LOAD OPERATIONAL\_CODE or REPLICATE OPERATIONAL\_CODE terminal interface command and there are three or more Model 1s in the stack, the Model 1 initiating the update resets. This problem has been corrected. For more information about updating V1.0 operational code in a stack with three or more Model 1s, see "Loading New 8239 Operational Code" on page 16.

# **Private Traps**

Some 8239-specific traps contained an incorrect trap type or specific trap type. This problem has been corrected.

## **Known Problems**

# **Changing the Default Gateway**

When the default gateway is set up or changed (using the SET IP terminal interface command or via BOOTP), a message is displayed on the terminal interface giving the IP address of the router that was added or deleted. At the end of this message, text enclosed in parentheses appears. **Action**: This text should be ignored. The default gateway **was** successfully added or deleted.

## **Loading the MIB**

For information about problems loading the MIB, see "MIB Fails to Load" under "Current MIB Information."

# **Sending MIB II Traps via SNMP**

In order to send MIB II traps to a trap receiver via SNMP, the community name for the trap receiver must be traps. To set the community name, enter the following terminal command: **set trap\_community rmon/mib2 traps** ip\_address

## **Current MIB Information**

## **IBM Private MIBs Supported by the 8239**

The latest IBM 8239 MIB may be obtained from our website at http://www.networking.ibm.com/support.

# **MIB Fails to Load**

The 8239 V1.0 MIB file (mib/ibm8239.mib) on the CD-ROM dated June, 1998, cannot be loaded by some MIB browsers. **Action**: Download the current 8239 MIB from our website: http://www.networking.ibm.com/support.

## **MIB Version**

Be sure you use the 8239 MIB V1.1 with operational code V1.1.

## **Where to Go for Information**

Use this section for information about where to find:

- Code updates
- Product information
- Hoddet information<br>• Network management applications

# **Code Updates**

The latest 8239 operational code may be obtained using either of these methods:

- **Retrieve it from our website at http://www.networking.ibm.com/support.**
- If the 8239 is under warranty, contact your reseller or call IBM. In the United States, call IBM at **1-800-772-2227**; in Canada, call IBM at **1-800-IBM-SERV (1-800-426-7378)**.

If the 8239 is not under warranty, call IBM at **1-800-IBM-SERV (1-800-426-7378)**.

# **Product Information**

The latest versions of the following documentation may be obtained from our website at http://www.networking.ibm.com/support.

- **8239 Token-Ring Stackable Hub Setup and User's Guide**<br>2000 Tel. a Rive Stackable Hub Serves at Befrages
- 8239 Token-Ring Stackable Hub Command Reference
- *¹* 8239 Token-Ring Stackable Hub Quick Reference
- *¹* 8239 Release Notes (this document)

## **Network Management Applications**

Network management for the 8239 is provided by the following Nways Network Management products:

For graphical device (element) management

- **IBM Nways Workgroup Manager for Windows NT Version 1.1.2 or later**
- IBM Nways Workgroup Manager for Windows NT Version 1.1.2 or later<br>• IBM Nways Manager for AIX Version 1.2.2 or later Campus Manager LAN component
- IBM Nways Manager for AIX Version 1.2.2 or later Campus Manager EAN Component<br>• IBM Nways Manager for HP-UX Version 1.2 or later Element Manager component

For remote network monitoring (RMON/RMON2/ECAM)

- **IBM Nways Workgroup Remote Monitor for Windows NT Version 1.1 or later**
- **EXTERN INWAYS WORKGROUP REMOTE MOMIOR TO WINDOWS INTEVERSION 1.1 OF RATER**<br>• IBM Nways Manager for AIX Version 1.2 or later Remote Monitor and Traffic Monitor components
- Tients<br>■ IBM Nways Manager for HP-UX Version 1.2 or later Remote Monitor component

For media management using the IBM Token Ring Surrogate MIB

**• IBM Nways Manager for AIX Version 1.2.2 or later - Campus Manager LAN component** 

The 8239 fully supports RMON, RMON 2 and ECAM. However, the versions of remote network monitoring applications mentioned above have varying levels of RMON, RMON 2, or ECAM support.

The latest information about these products can be obtained from our website at http://www.networking.ibm.com/netmgt.

## **Questions**

To report problems or ask questions:

- If the 8239 is under warranty, contact your reseller or call IBM. In the United States, call IBM at **1-800-772-2227**; in Canada, call IBM at **1-800-IBM-SERV (1-800-426-7378)**.
- ¹ For warranty upgrade or post-warranty maintenance service, call IBM at **1-800-IBM-SERV (1-800-426-7378)**.

## **Using the Terminal Interface**

This section contains information about logging on to the terminal interface and about configuration settings for the terminal emulation sessions. For more information, see the 8239 Setup and User's Guide.

# **Login Name and Password**

To use the terminal interface via Telnet or the EIA-232 port, you must enter a login name and password. The default administrator access login name is "admin" with no password. You should change the 8239 login password to a more secure password. If you forget your passwords associated with login names that have administrator access, contact IBM using the telephone numbers listed in "Questions."

# **Using the 8239 EIA-232 Port**

To connect a workstation directly to the 8239's EIA-232 port, a null-modem cable is required. To connect a modem to the 8239's EIA-232 port, use a standard EIA-232 cable. Configure your terminal emulation application with:

- 9600 bps
- Jood bps<br>• No parity
- No panty<br>• 8 data bits
- 1 stop bit
- No flow control
- No now control
- The communications port

# **Operating Considerations**

This section contains information about these topics:

- Address-to-port mapping
- Configuration Report Server
- Comigaration is
- RMON<br>■ RMON
- Niviory<br>• Soft errors

# **Address-to-Port Mapping**

When known external stations are not appearing in network\_map (for example, in the DISPLAY NETWORK\_MAP ALL\_STATIONS command), the 8239's RMON ring station table may be full. To clear the RMON ring station table, issue the CLEAR RMON RINGSTATION\_ALL terminal interface command to the 8239 Model 1. Once the Token Ring Neighbor Notification Process completes successfully, subsequent displays of the network\_map will include all currently active stations.

# **Configuration Report Server**

When the Configuration Report Server (CRS) surrogate agent on the 8239 Model 1 is active, it sends CRS Request MAC frames to all stations participating in the token-ring Neighbor Notification Process every 10 minutes and after NAUN changes occur. If a station does not respond to the CRS Request frame, the 8239 sends out the CRS Request MAC frames every minute; if this situation occurs, the DISPLAY TR\_SURROGATE CRS\_STATION ALL command identifies the MAC address that did not respond so that you can take further action.

# **Ring In/Ring Out**

Be sure that both ends of the RI/RO cables are connected before enabling the RI and RO interfaces. Any of these interfaces that are not going to be used should be administratively disabled. The default administrative mode value for RI/RO is disabled.

# **RMON**

### **RMON Tables**

When an RMON table becomes full, new entries will not be added to the table. The RMON table must be deleted or cleared in order for the table to be automatically rebuilt based on current traffic data. RMON tables can be cleared through SNMP or the terminal interface. RMON 2 tables can only be cleared using SNMP.

Depending on your network configuration and network traffic characteristics, you may want to periodically delete or clear the RMON and RMON 2 tables. RMON events and alarms can be used to indicate when a table is full.

When deleting large RMON or RMON 2 tables, in-band connectivity to the 8239 Model 1 Management Interface may be lost temporarily. However, in-band connectivity to the Management Interface automatically resumes once the table deletion processing is completed. Other hub operations are not affected.

Table 1, Table 2 on page 6, and Table 3 on page 6 show the maximum number of entries for each RMON, RMON 2, and ECAM table.

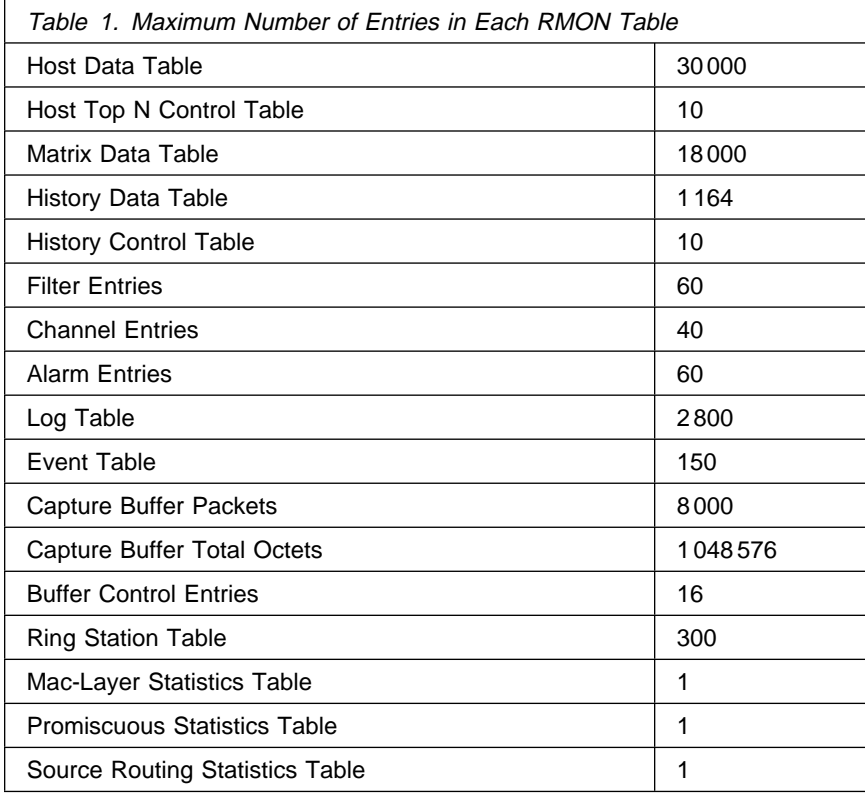

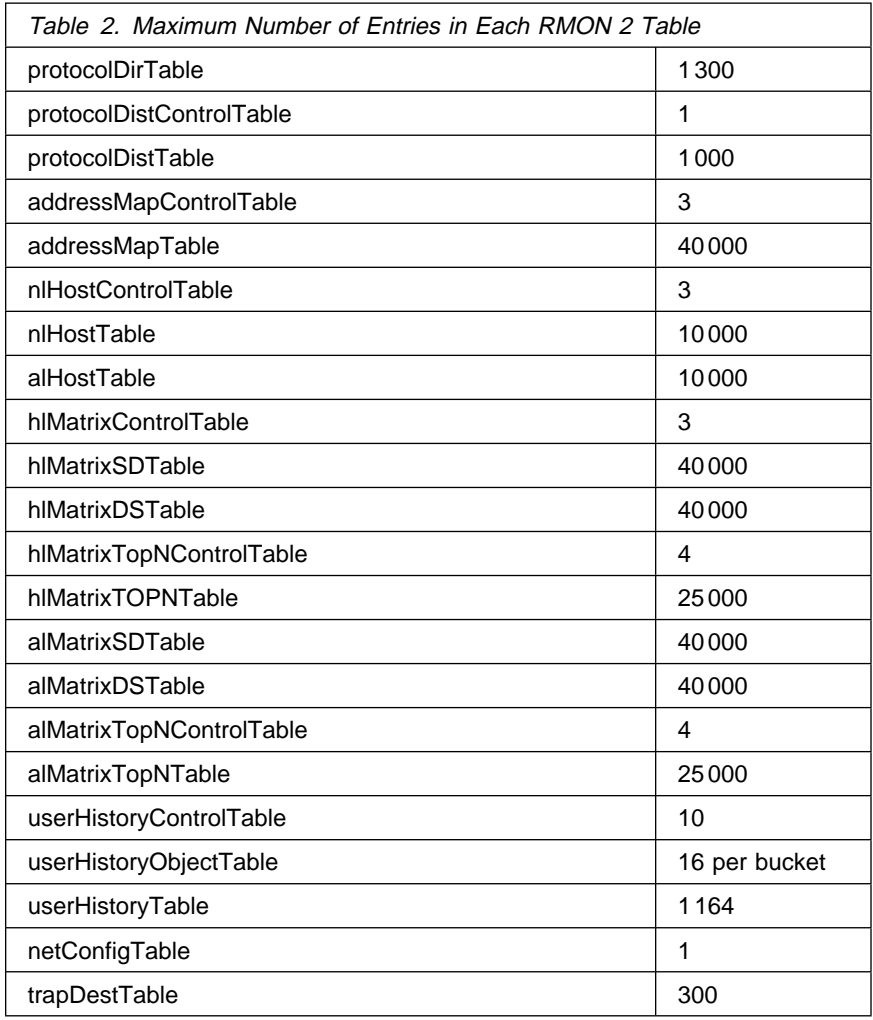

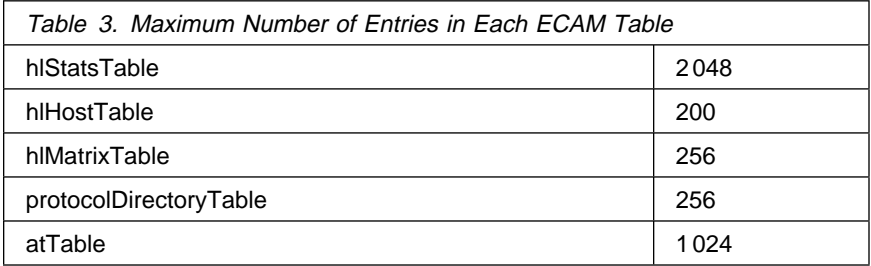

### **RMON Protocols**

This section lists the protocols supported by operational code version 1.0 or later. It contains these subsections:

- Protocol overview
- Predefined protocols
- Preuenned protocols<br>● User-defined protocols

**Protocol Overview:** Each entry in the protocol directory table on a device represents a protocol that the device can decode and count. These protocols can be standard or custom.

The entries within the table are indexed by each data-link layer protocol: first, by MAC-layer protocol and then, by each level of encapsulated protocol. For example:

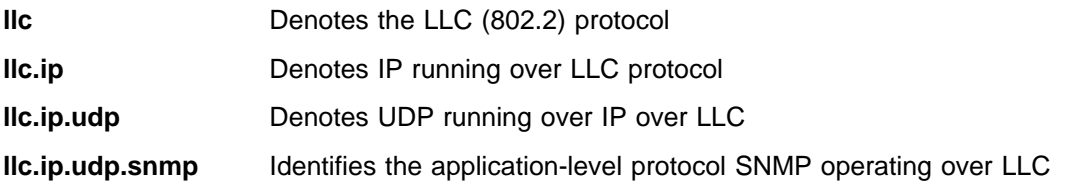

The MAC-layer protocols consist of:

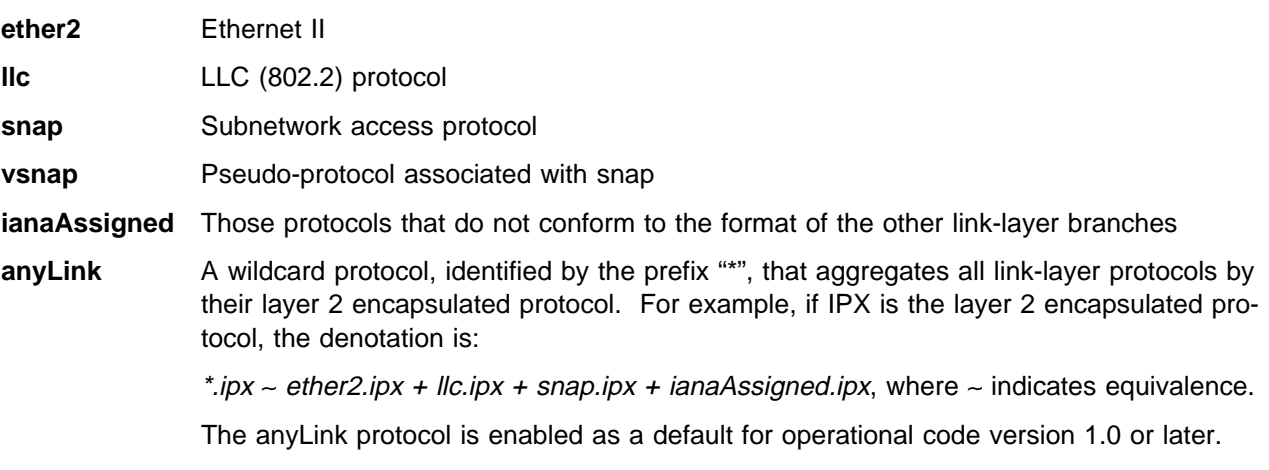

**Predefined Protocols:** This section gives predefined protocols supported by operational code version 1.0 or later. Encapsulated protocols are listed alphabetically and the MAC-layer protocols over which they run are marked. For example, the 802.1-bridge protocol appears as both

\*.802.1-bridge

llc.802.1-bridge

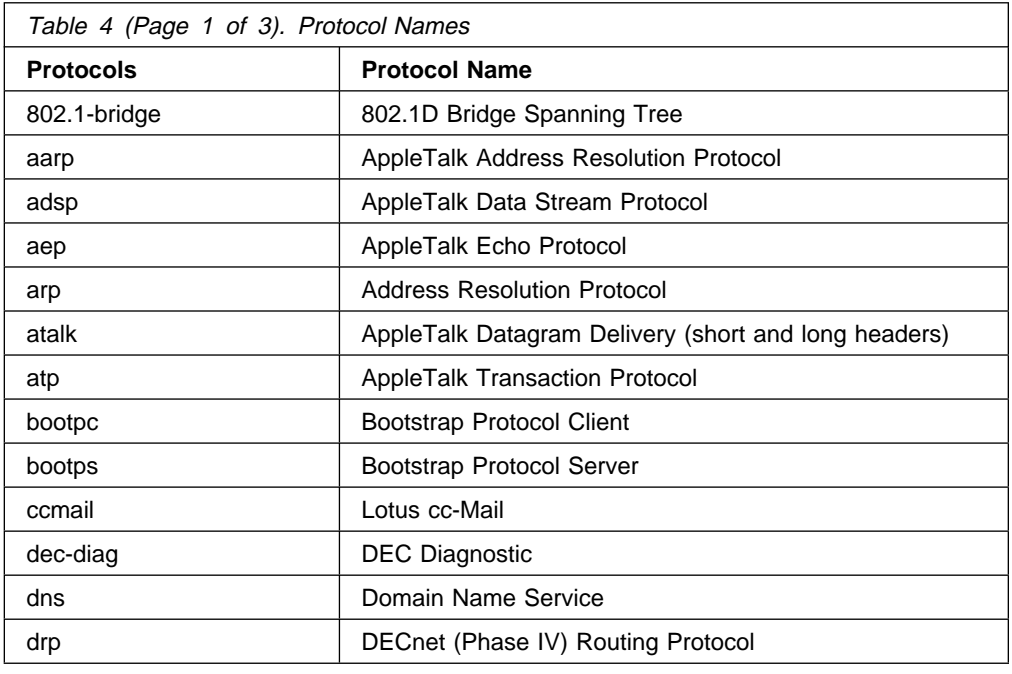

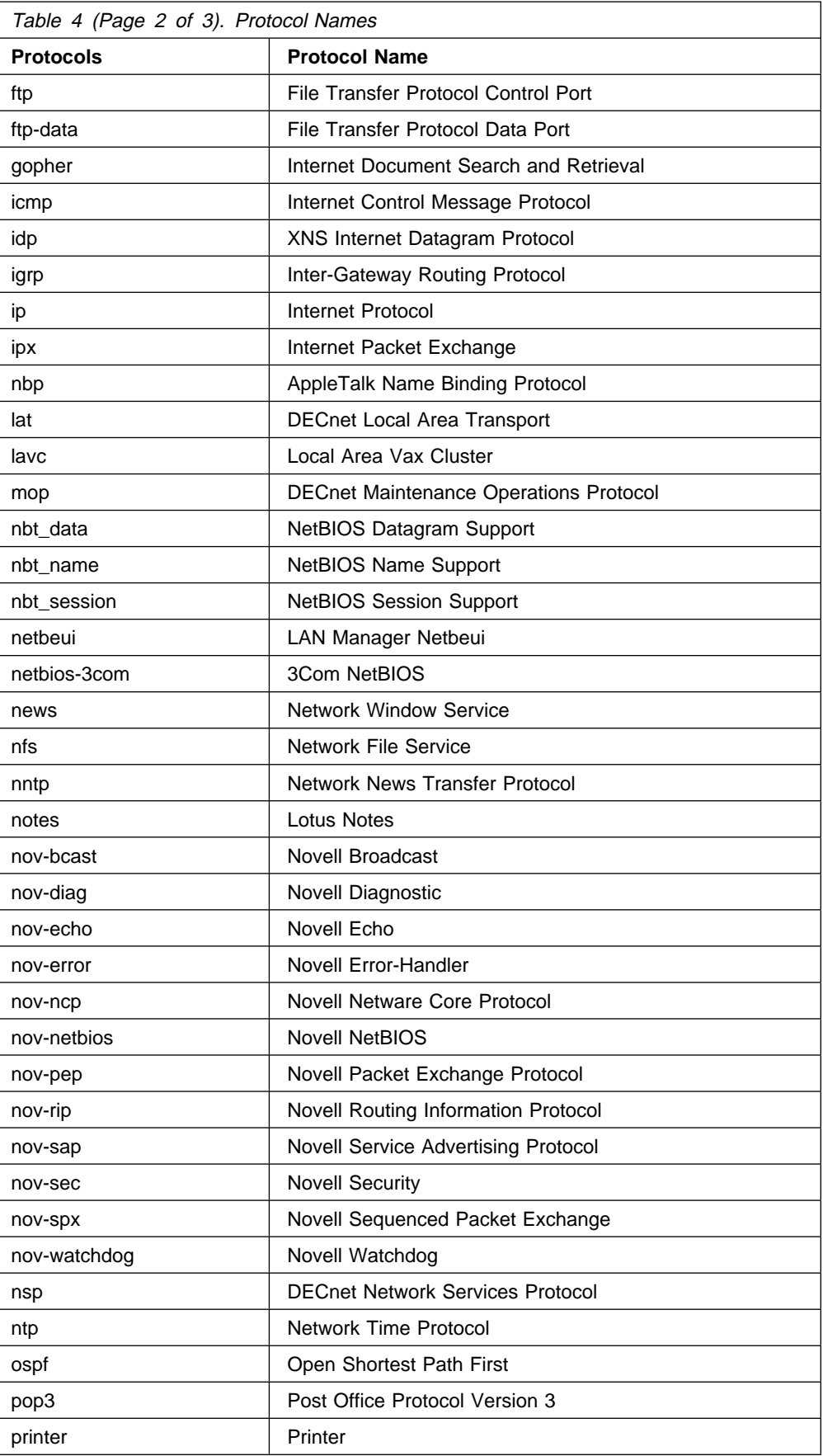

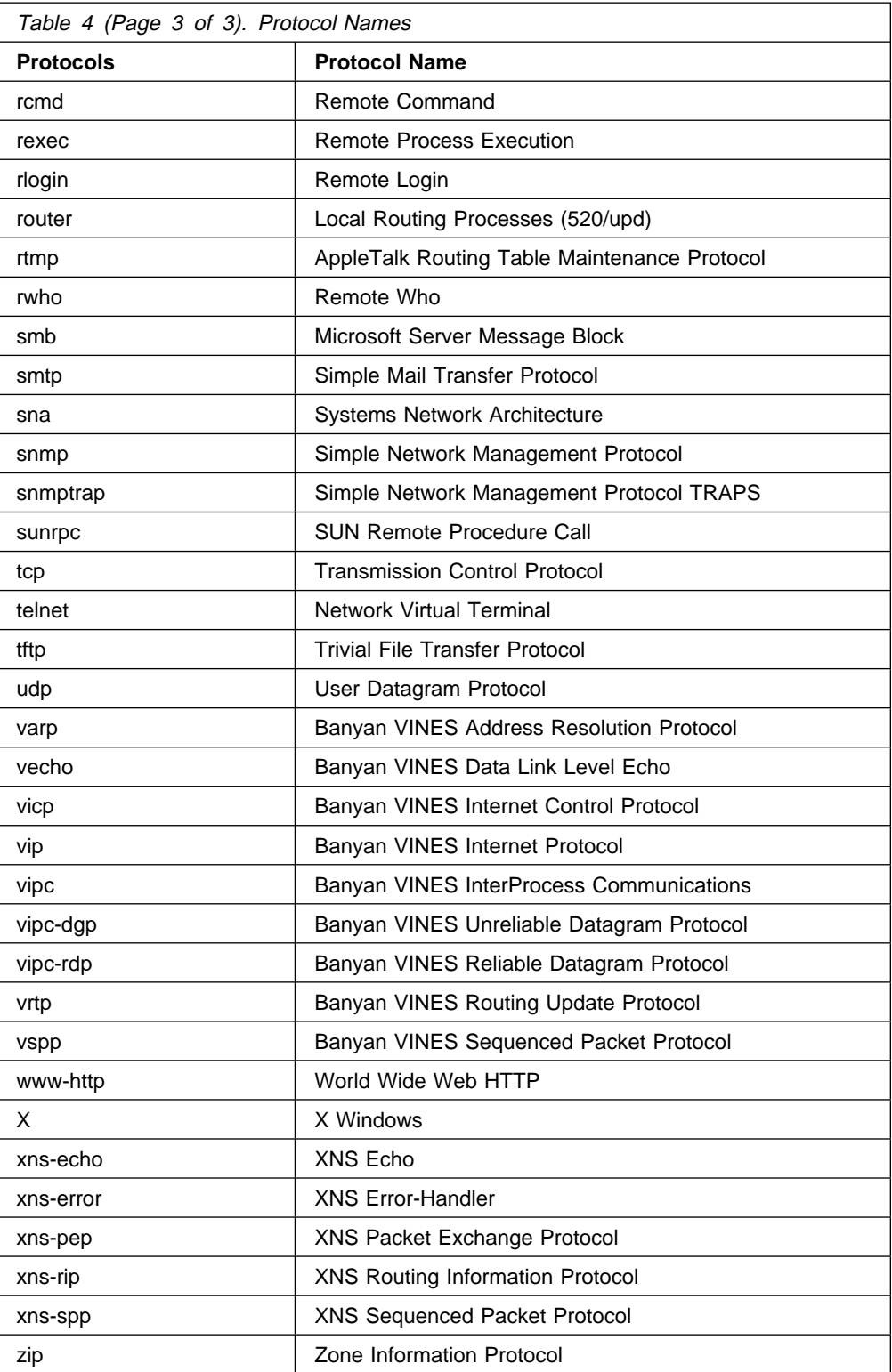

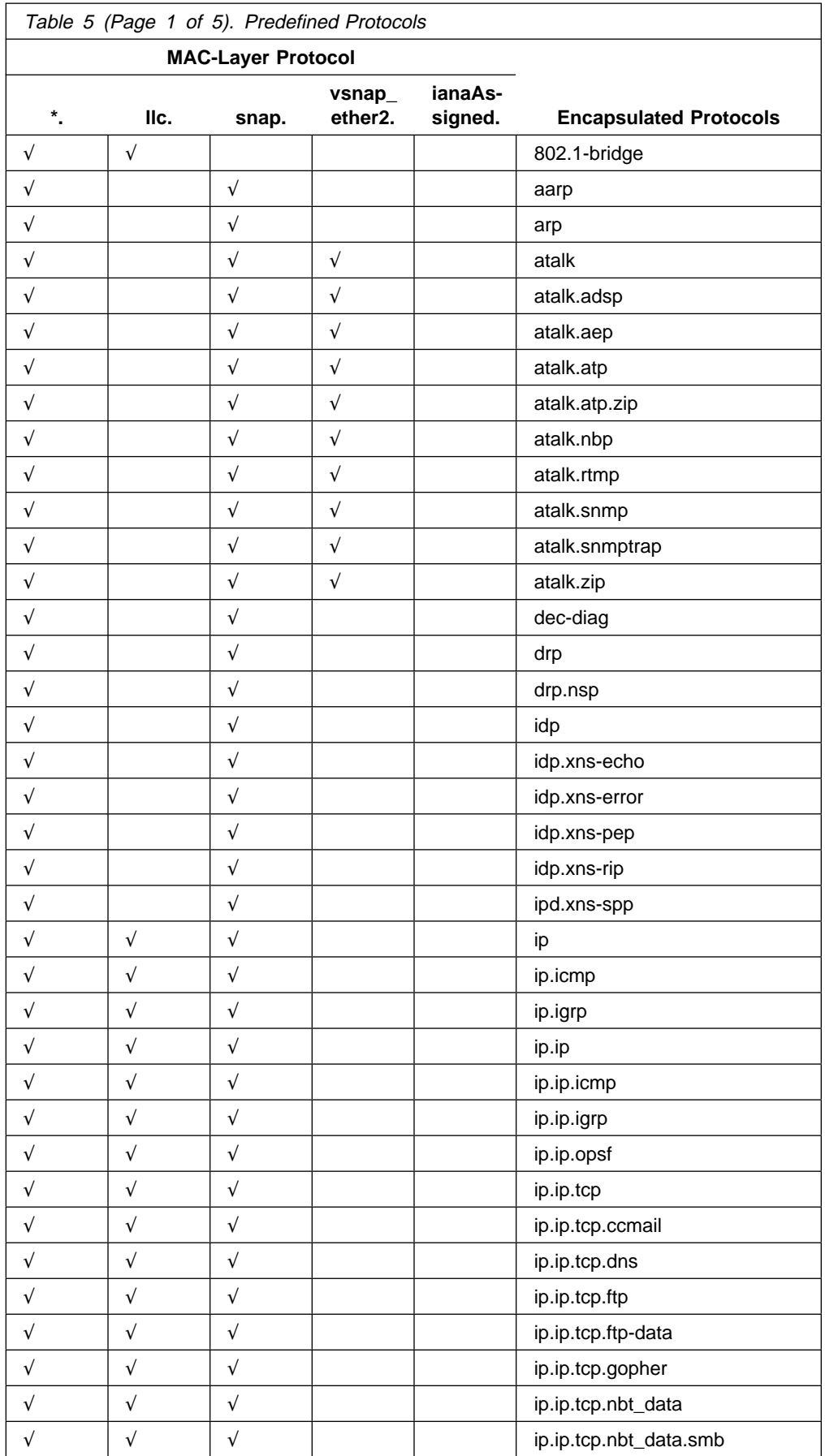

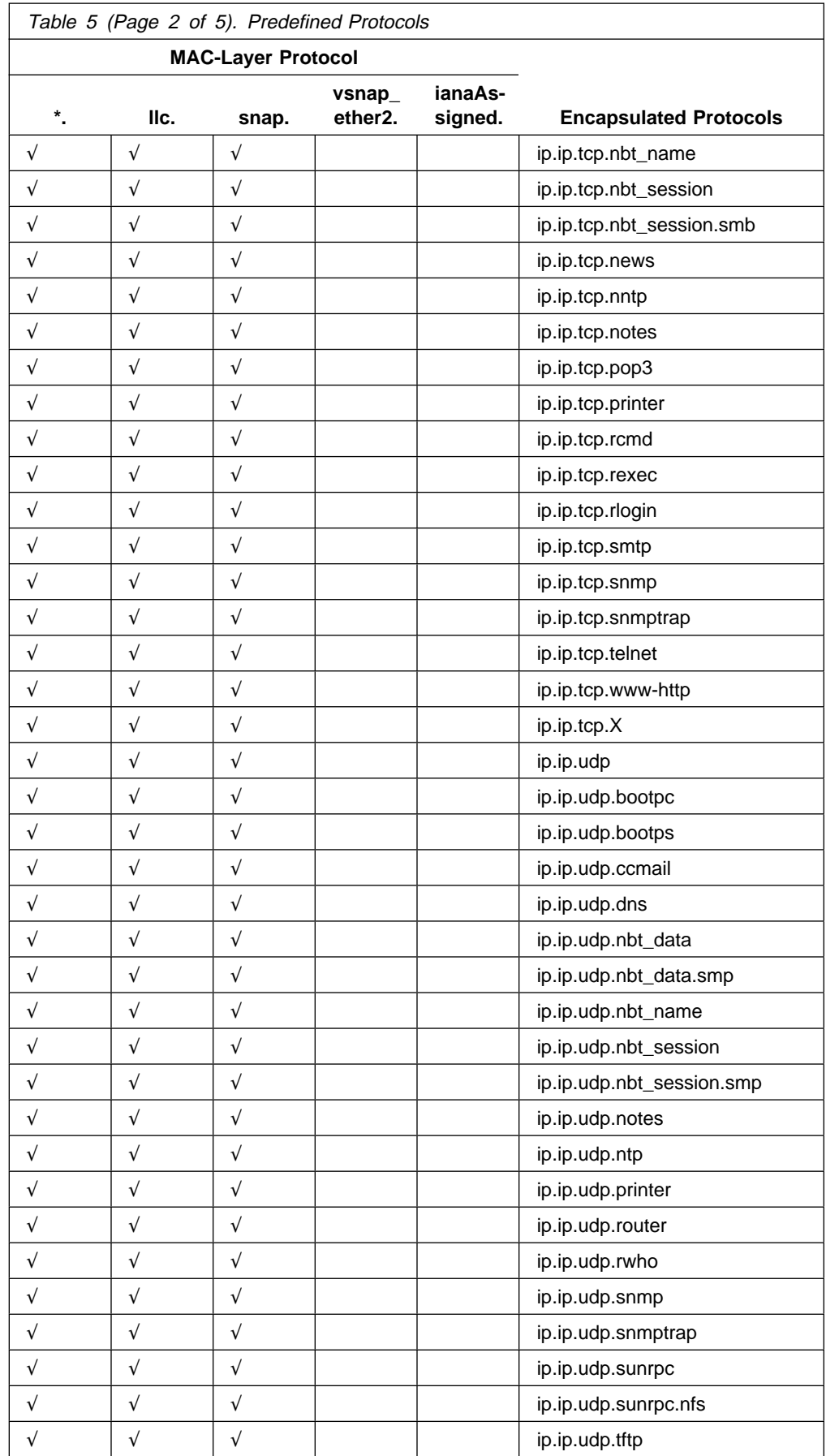

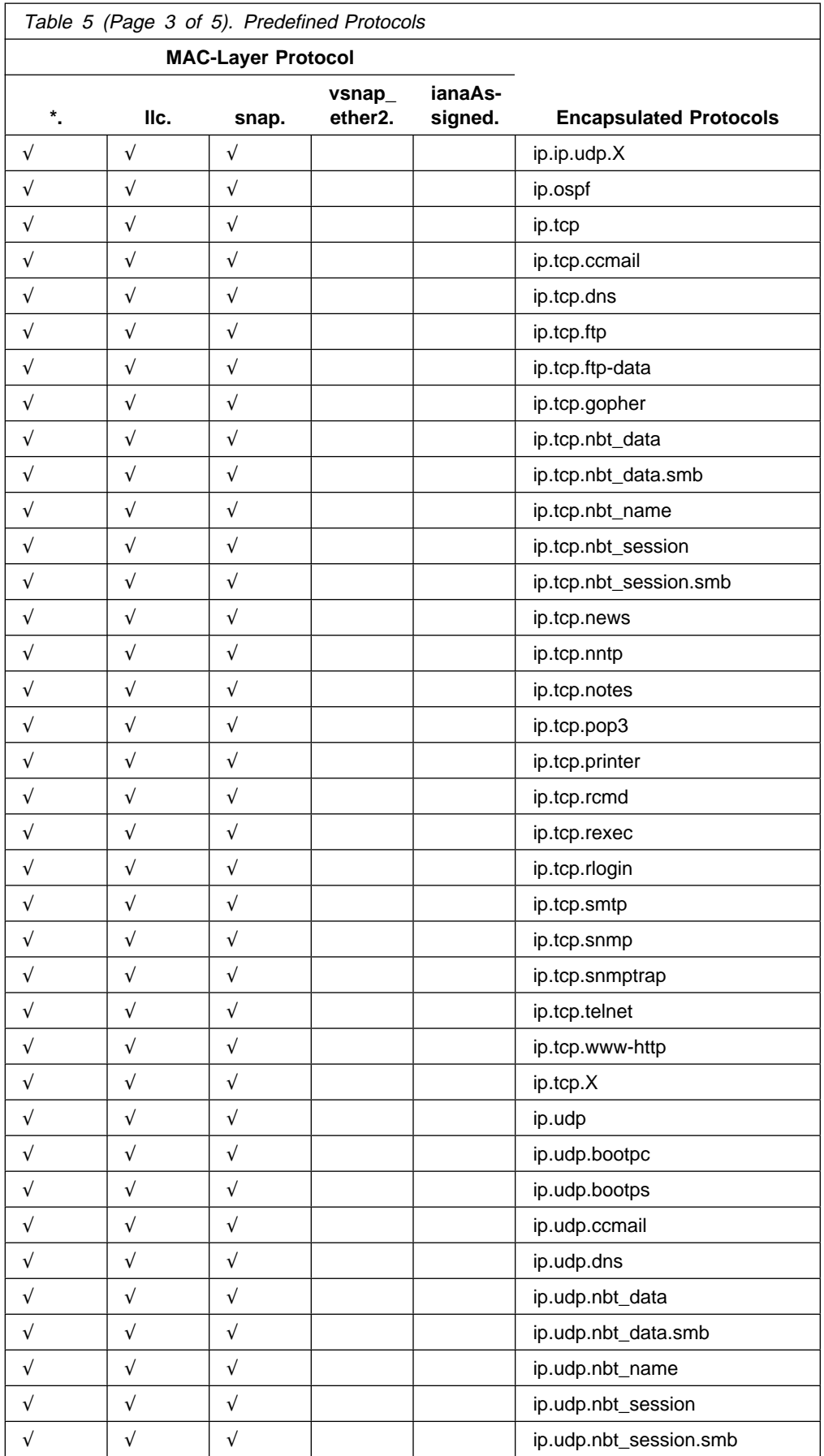

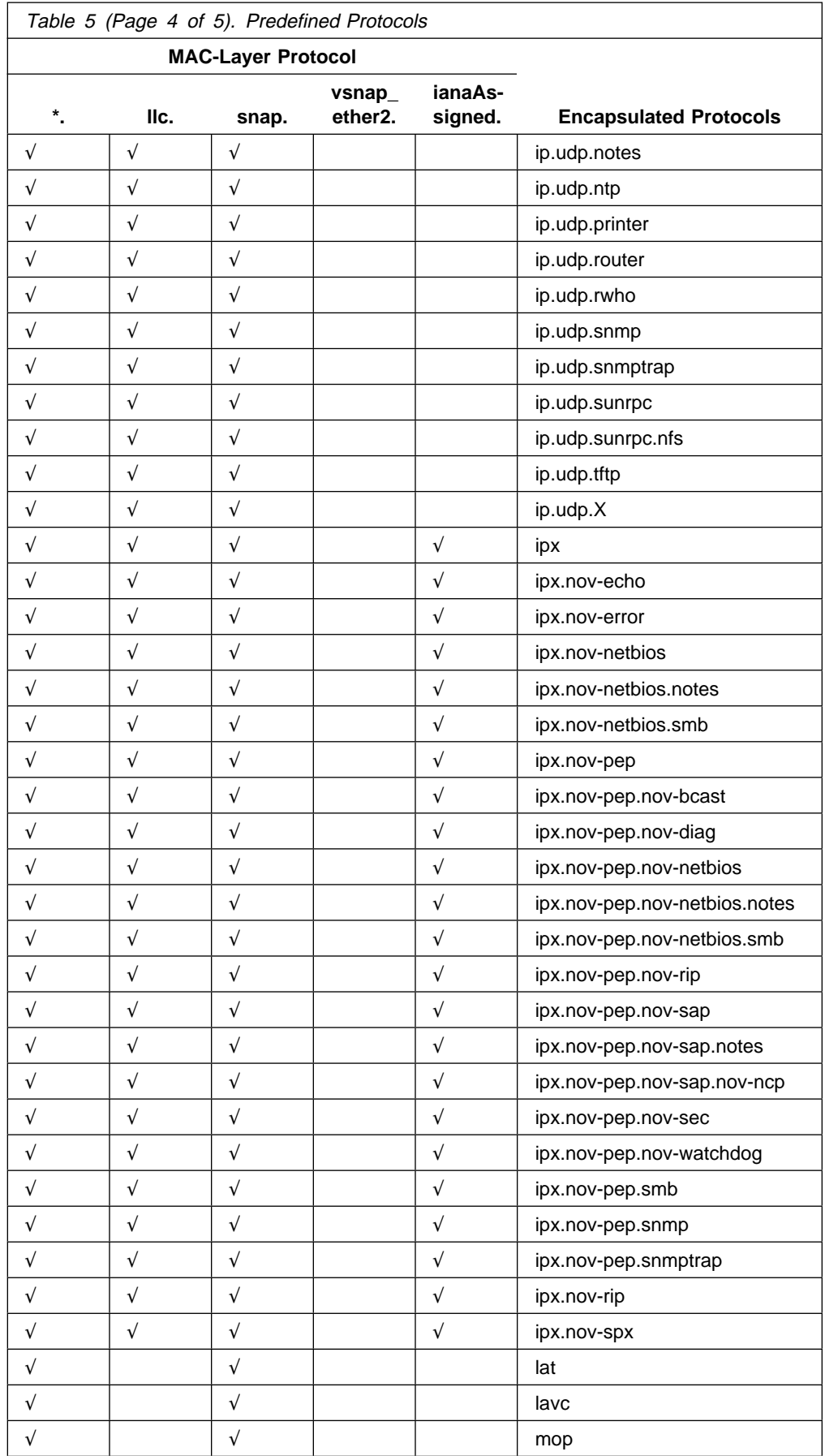

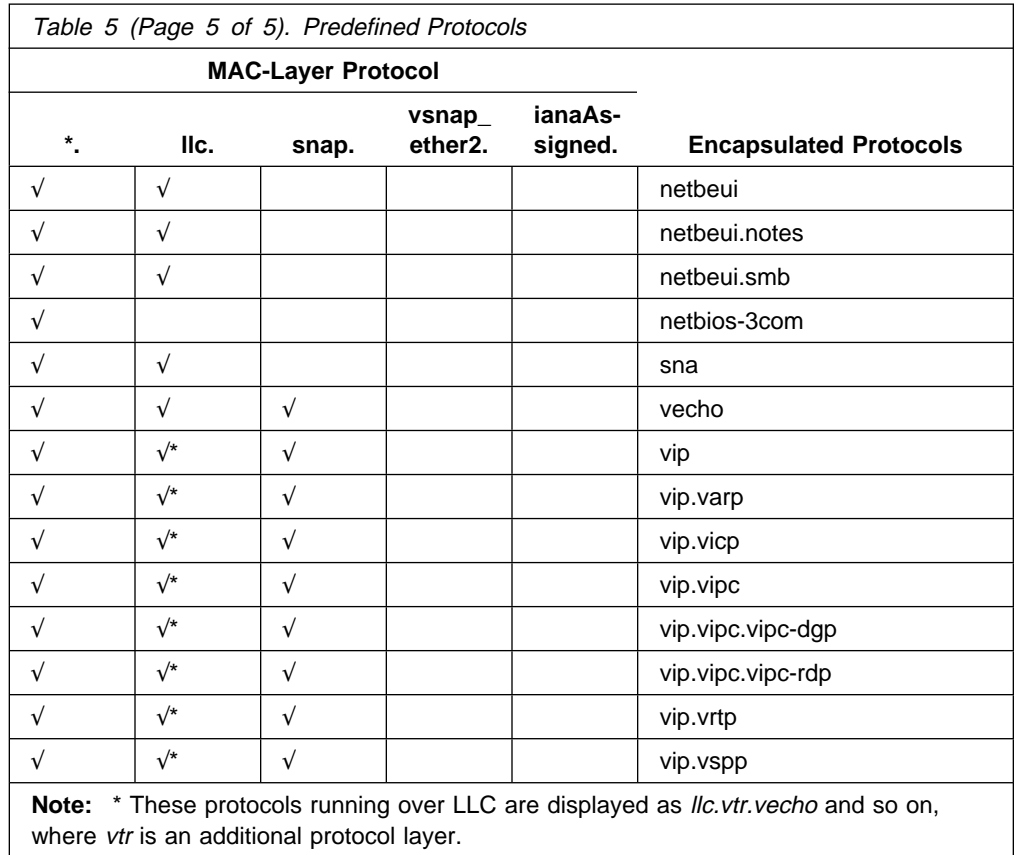

**User-Defined Protocols:** If you are using customized protocols or protocol encapsulations on your network, you may want to add these to your protocol directory using a management application such as IBM Nways Manager or IBM Nways Workgroup Remote Monitor.

With operational code version 1.0 or later installed on the 8239, you can specify at least 64 wildcard protocols or 256 non-wildcard protocols; see "Protocol Overview" on page 7 for a description of the anyLink or wildcard protocol.

Operational code version 1.0 or later supports a number of extensible protocols, as shown in Table 6, with the following exceptions:

- ipx is not extensible by either values 0 or 17
- Ipx is not extensible by either values 0 or 17
- I no is not extensible by odd-hambered children<br>• nov-sap, nsp, sunrpc, vip, vipc, and vsnap are not extensible

The maxchildren value shows the total number of child protocols that may be defined. This value is calculated irrespective of the encapsulation used. For example, ether2.ip.upd and Ilc.ip.udp would be counted as one child only.

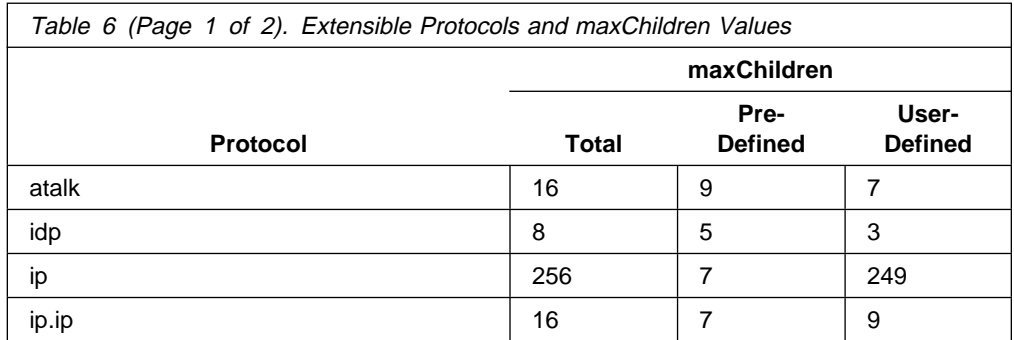

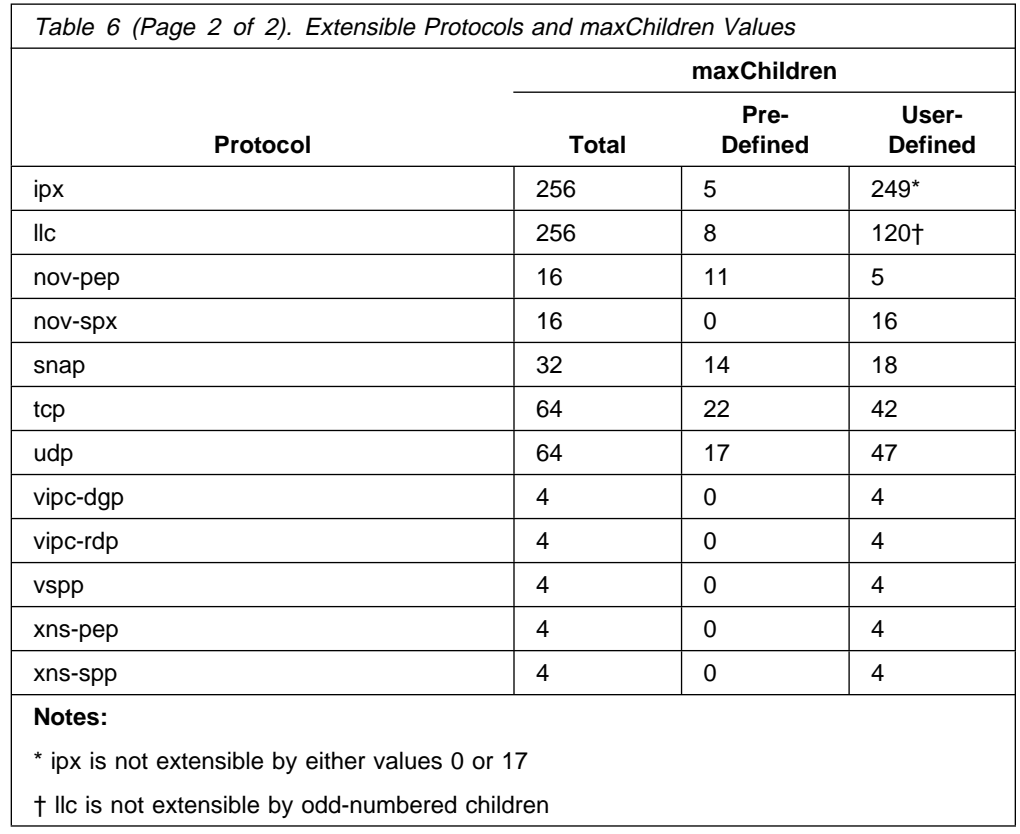

## **Soft Errors**

The 8239 automatically detects and isolates faults that result in hard errors (beaconing) on the network. The 8239 cannot automatically resolve soft errors (such as ring purges, burst errors, and token errors) on the network. When configured, you can use the 8239 network management features like RMON or REM to detect or identify the occurrence of soft errors on the data network. Refer to the Token-Ring Problem Determination Guide (SX27-3710) for information about isolating soft errors.

Some faults in the Stack In/Out cable can cause soft errors on the control ring, resulting in connectivity problems between the hubs and unexpected Hub Up/Down traps. If you are experiencing unexpected Hub Up/Down traps, consider replacing the SI/SO cable.

# **Updating 8239 Operational Code**

This section contains the following information:

- Obtaining 8239 operational code
- Loading 8239 operational code using XMODEM or TFTP
- Updating 8239 Operational code daily AMODEM of TITT.

# **Obtaining New 8239 Operational Code**

The 8239 operational code is contained in a binary file. The files used for the 8239 Model 1 and the 8239 Model 2 are unique files. The Model 1 and Model 2 filenames have a format of m1r**x**v**y**.opr and m2r**x**v**y**.opr, respectively, where **x** is the release number and **y** is the version number.

The Model 1 operational code file, which contains both the Model 1 and Model 2 operational code, is loaded on a Model 1; all of the Model 1s and Model 2s in the stack will be updated with the code. The Model 2 operational code file, which contains only the Model 2 operational code, is loaded on a Model 2; all of the Model 2s in the stack will be updated with the code. All 8239s in the same stack should run the same code level.

The most recent 8239 operational code can be obtained by either of these methods.

- **•** Retrieving it from our website at http://www.networking.ibm.com/support.
- If the 8239 is under warranty, contact your reseller or call IBM. In the United States, call IBM at **1-800-772-2227**; in Canada, call IBM at **1-800-IBM-SERV (1-800-426-7378)**.

For warranty upgrade or post-warranty maintenance service, call IBM at **1-800-IBM-SERV (1-800-426-7378)**.

If you have a Model 1 in the stack, obtain the Model 1 operational code file; this file contains both the Model 1 and Model 2 operational code. If you have only Model 2s in the stack, obtain the Model 2 operational code file.

# **Loading New 8239 Operational Code**

The Model 1 will update all Model 1s and Model 2s in the stack. The Model 1 operational code file is loaded on the Model 1 using either XMODEM or TFTP. After the code is loaded, the appropriate code is automatically copied to all of the other 8239 Model 1s and Model 2s in the stack. To start executing the new code, all of the 8239s in the stack must be reset.

The Model 2 will update only Model 2s in the stack. Load the Model 2 operational code file on the Model 2 using XMODEM. After the code is loaded, the code is automatically copied to all of the other 8239 Model 2s in the stack. To start executing the new code, all of the 8239 Model 2s in the stack must be reset.

### **Updating Using XMODEM**

To load new code onto your Model 1 or Model 2 using XMODEM:

- 1. Put the file containing the new code on the workstation that connects to the 8239 EIA-232 port.
- 2. Log onto the 8239 using your terminal emulation software.
- 3. If your terminal baud rate has not been changed from the default value of 9 600 bits per second, you may want to configure both the 8239 and the terminal emulation software for a higher baud rate so that the file transfer goes faster.
- 4. Issue the LOAD OPERATIONAL\_CODE XMODEM command.
- 5. When the message Ready to RECEIVE File in binary mode appears, indicate to your terminal emulation software that the file transfer should start. Specify:
	- XMODEM or 1K-XMODEM for the protocol. 1K-XMODEM causes the file transfer to occur faster.
	- ANCELM OF IN-AMODEM for the protoc
- 6. After the file transfer is completed, the 8239 will automatically update the code on the appropriate hubs in the stack. Once the message Code load complete appears, the hubs can be reset at any time to execute the new code; for example, you can issue the RESET\_HUB ALL command.

## **Updating Using TFTP**

Code can be updated using TFTP on Model 1s only. The code transfer can be triggered through a terminal interface command or SNMP. Only the instructions for updating code using the terminal interface are described here.

- 1. Put the file containing the new code on your TFTP server. Make sure that the permission code for the file allows read-access for "others". For example, on AIX or UNIX systems, specify chmod o+r FILE, where FILE is the name of the file to be transferred.
- 2. Log onto the 8239 using either your terminal emulation software or Telnet.
- 3. Issue the LOAD OPERATIONAL\_CODE TFTP command, specifying the TFTP server's IP address and the filename of the file to be transferred.
- 4. After the file transfer is done, the 8239 will automatically update the code on all other hubs in the stack. Once the message Code load complete appears, the hubs can be reset at any time to execute new code; for example, you can issue the RESET\_HUB ALL command.

### **Updating 8239 V1.0 with Three or More Model 1s in the Stack**

When there are three or more 8239 Model 1s in a stack running V1.0 operational code and a code update is performed, the Model 1 initiating the update may reset. This problem does not exist in V1.1, or later, operational code. To update the Model 1 from V1.0 to a later version, follow these steps:

- 1. Load the V1.1 or later code onto one of the Model 1s running V1.0.
- 2. If the Model 1 resets, issue the REPLICATE OPERATIONAL\_CODE command on the Model 1 after it becomes operational; the rest of the Model 1s will then be updated with the new code.

## **Documentation Changes**

This section contains additions or changes to the latest versions of the 8239 publications.

## **Documentation Corrections**

### **8239 Setup and User's Guide**

**Configuration Parameters:** Under "Configuration Parameters", the default values for "Ring In administrative mode" and "Ring Out administrative mode" are DISABLED, not UNWRAPPED.

**Phone Number for Warranty Service:** Under "Warranty Information", the phone number for warranty service in Canada should be **1-800-IBM-SERV (1-800-4426-7378)**.

**SI/SO LEDs:** Under "SI/SO LEDs", the green LED blinking on the SI/SO connector indicates a status of administratively wrapped, not unwrapped.

### **8239 Command Reference**

**CLEAR RMON command:** Under "CLEAR RMON", the name of the **counter** parameter has been changed to **statistics\_data**. Use this new documentation for the CLEAR RMON command:

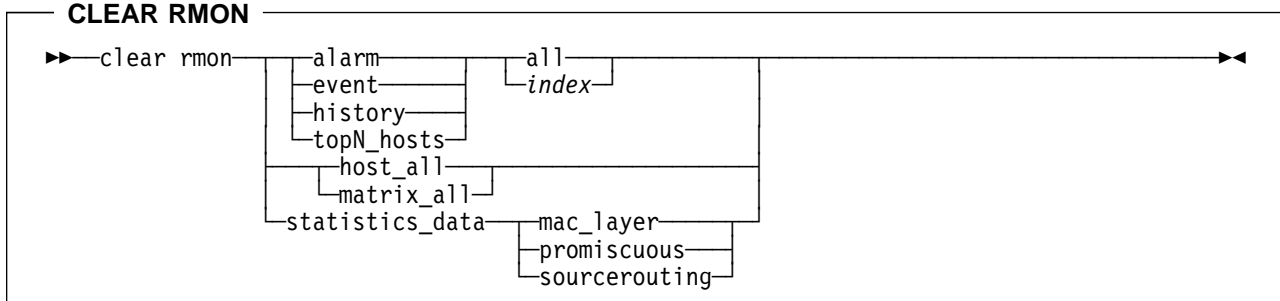

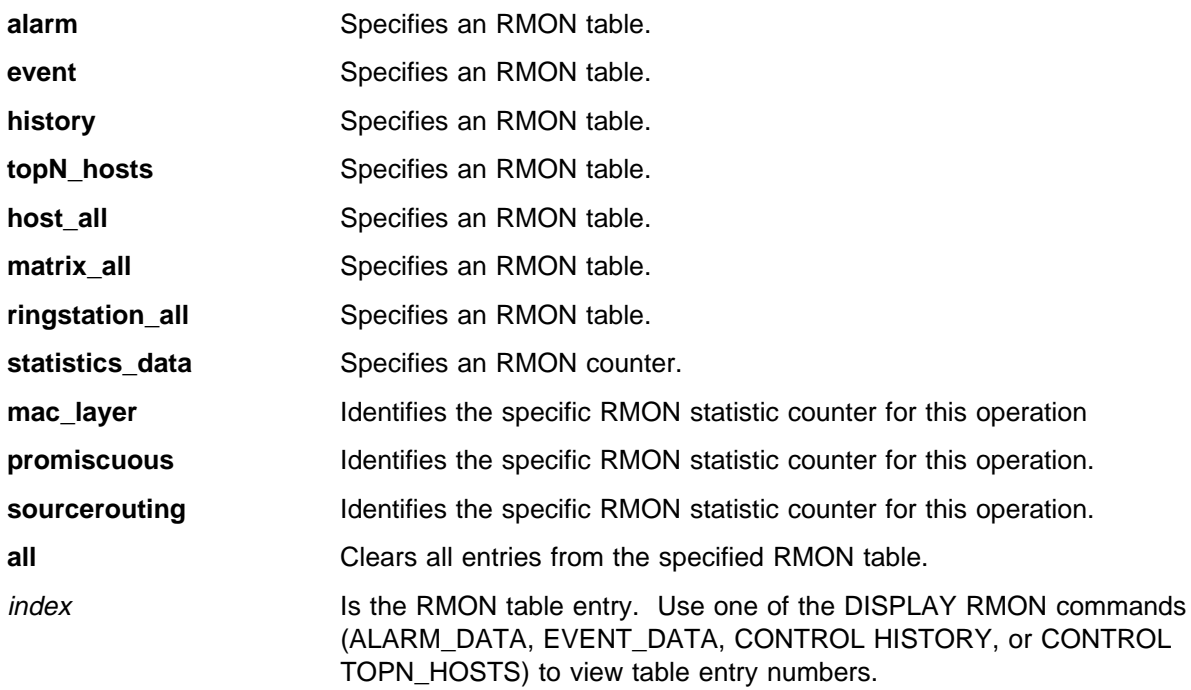

**ENABLE/DISABLE PORT command:** The parameter **mode** listed in the Command Reference is not a valid parameter. Use this new documentation for the ENABLE/DISABLE PORT command.

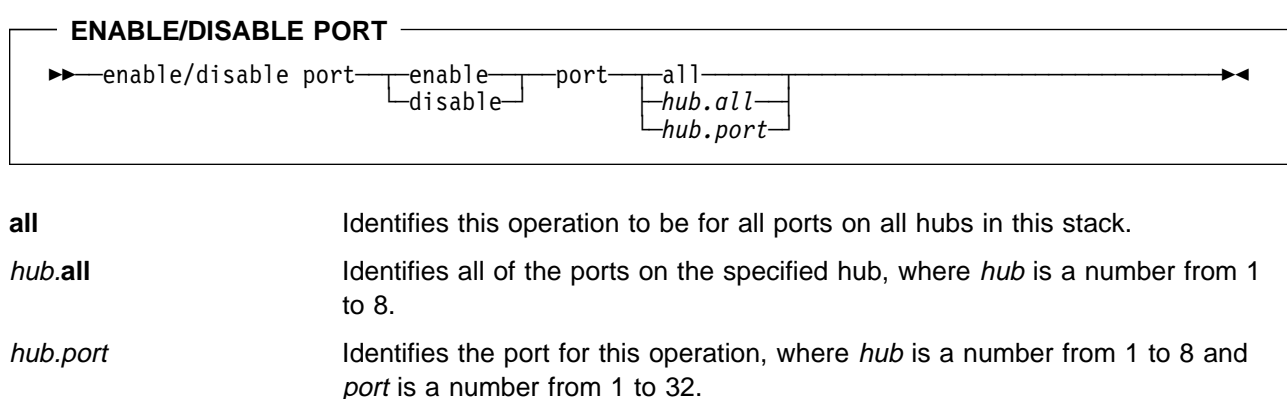

**ENABLE/DISABLE PORT\_SETTING command:** Under "ENABLE/DISABLE PORT\_SETTING", the default value of the **traps** parameter is enabled.

**SCRIPT command:** The **copy\_to** <sup>m</sup> parameter makes a copy of commands but not the name.

**SET COMMUNITY command:** Under "SET COMMUNITY", there are two additional parameters: **ip\_address** and **subnet\_mask**. Use this new documentation for the SET COMMUNITY command:

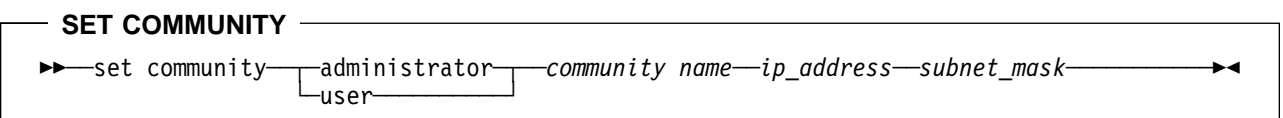

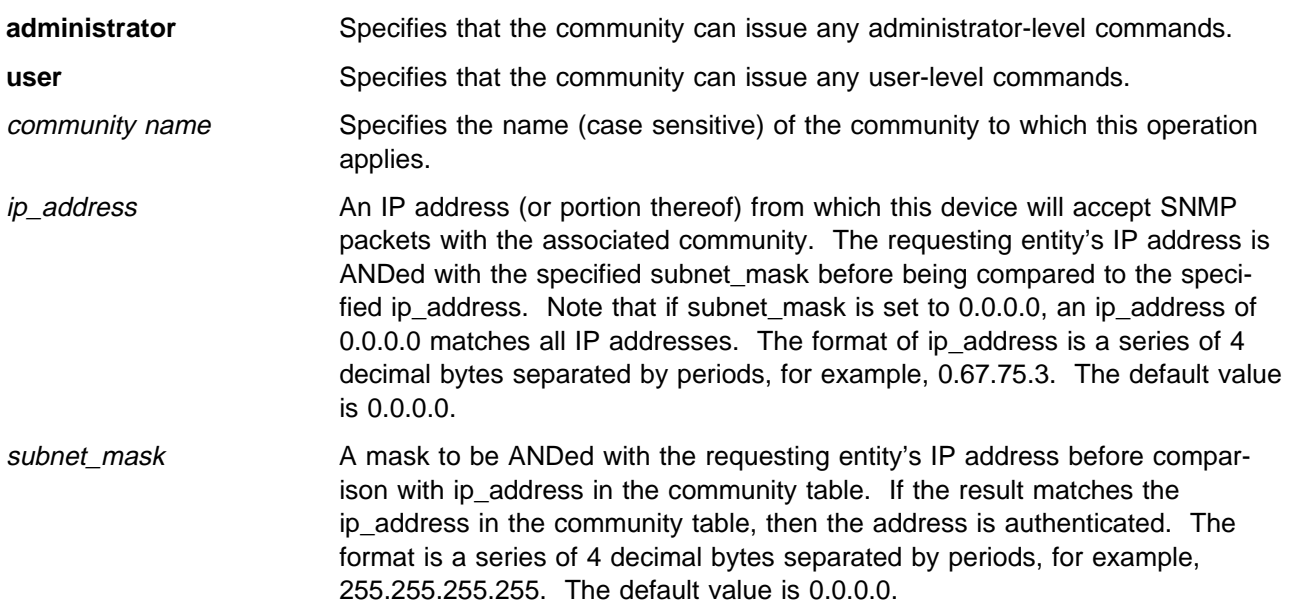

**SET TERMINAL PROMPT command:** The syntax diagram in the Command Reference does not show the variable new\_prompt. Use this new documentation for the SET TERMINAL PROMPT command:

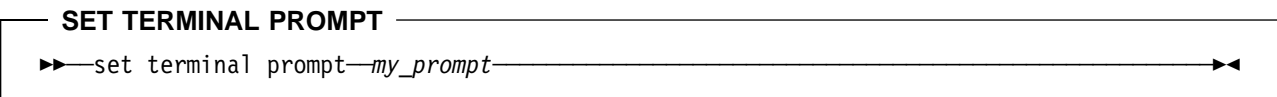

**new\_prompt** Represents the prompt that appears during a terminal session, where **prompt** can be up to 15 characters. The default setting is ?=Help>.

**SET TR\_SURROGATE CRS\_STATION command:** The **remove\_sta** parameter does not accept a **new\_value** parameter. Use this new documentation for the SET TR\_SURROGATE CRS\_STATION command:

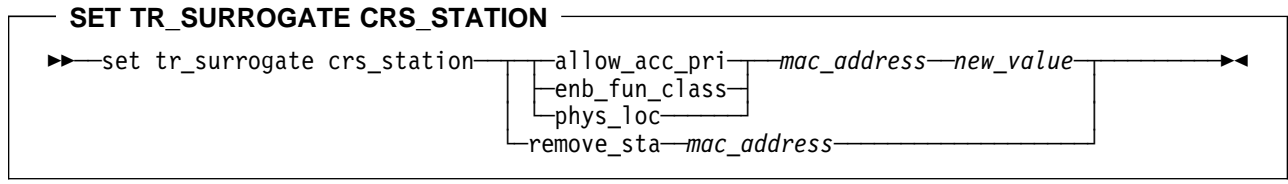

# **Documentation Additions**

The following sections contain information pertinent to the 8239 Token-Ring Stackable Hub Setup and User's Guide.

### **Modem Connection**

This section contains:

- **•** General suggestions about using modems with the 8239
- **Setting information for several specific modems**

#### **Modem Hints**

- It is helpful to consider the modem as an extension of the EIA-232 terminal, rather than as a controller of the 8239. There are no smart requirements for interaction between the modem and the 8239. Such features can actually cause problems during the connection handshaking.
- Be sure to disable both software and hardware flow control. The 8239 will not try to communicate with the modem using any EIA-232 control lines, DTR, DSR, and so on; the modem should ignore these. Turning off all flow control is a one-step command with some modems, but with other modems, you may have to execute several commands to completely disable flow control.

#### **Settings for Specific Modems**

Sportster 14.4: Note that external switch settings take precedence over stored values after resetting the modem. Set the switches in this fashion, where  $Down = on$ :

![](_page_19_Picture_181.jpeg)

Use the following command string to set up the modem:

#### ATE0F1Q1&H0&R1S0=1

Be sure to save the results.

28.8 FaxModem V.34/V.32 bis: Note that external switch settings take precedence over stored values after resetting the modem.

Set the switches in this fashion, where  $Down = on$ :

![](_page_19_Picture_182.jpeg)

Use the following command string to set up the modem:

ATF1Q1&H0&R1S0=1

Be sure to save the results.

IBM 7855: Using the factory default settings, set up the modem with the following command: ATE0Q1&D0\Q0\R0&S0S0=1

Be sure to save the results.

IBM 7858: Using the factory default settings, set up the modem with the following command:

ATE0Q1&D0&K0&U0S0=1

Be sure to save the results.

### **Terminal Interface**

When a terminal interface command is issued, the command is displayed on the command line until execution of the command is completed. Be aware that traps may appear on the terminal while execution of a command is in process.

Up to 10 previously entered commands that have completed execution can be recalled, edited, if necessary, and then executed. To retrieve commands, simultaneously press:

- **Ctrl** and **R** to recall the last entered command
- Ctrl and **F** to recall the last entered command<br>• Ctrl and **F** to go forward in the command history
- Ctrl and **B** to go forward in the command history

To edit a recalled command, press **Backspace** until you reach what needs changing, type the new information and press **Enter**.

**Note:** Commands can be recalled only if the command has completed execution. For example, if you enter DISPLAY NETWORK\_MAP ALL\_STATIONS and press **Esc** before the last entry is displayed, then the DISPLAY NETWORK\_MAP ALL\_STATIONS command will not be in the recall list.

PN 30L7514